## Novell www.novell.com Novell Small Business Suite (Suite Pymes) para Linux

9.0

GUÍA DE INICIO RÁPIDO

# Instalación de Novell Small Business Suite (Suite Pymes) para Linux

Novell® Small Business Suite (Suite Pymes) 9 para Linux\* incluye todos los programas necesarios para configurar y ejecutar una red básica compuesta de un servidor que ejecute SUSE® LINUX Enterprise Server 9 (SLES 9) de Novell y estaciones de trabajo Novell Linux Desktop. El programa de instalación inicial le mostrará cómo instalar el sistema operativo y configurar una oficina postal GroupWise® en el servidor y, además, le indicará cómo configurar y utilizar las estaciones de trabajo en red que ejecutan Novell Linux Desktop. Cuando haya finalizado la instalación inicial, los usuarios finales que empleen estaciones de trabajo Linux, Windows\* y Macintosh\* pueden utilizar ciertos servicios de red, como son el correo electrónico y la mensajería instantánea de GroupWise, la impresión en red la y publicación de servidores Web para trabajar y comunicarse con mayor eficiencia.

Para obtener instrucciones e información completas, consulte la [documentación en línea de](http://www.novell.com/documentation/nlsbs9/index.html)  [Novell Small Business Suite \(Suite Pymes\) para Linux](http://www.novell.com/documentation/nlsbs9/index.html) [\(http://www.novell.com/documentation/](http://www.novell.com/documentation/nlsbs9/index.html) [nlsbs9/index.html\).](http://www.novell.com/documentation/nlsbs9/index.html)

## REQUISITOS DEL SISTEMA PARA EL SERVIDOR

Antes de empezar la instalación del servidor, asegúrese de que dispone de la información adecuada y de que el equipo cuenta con los requisitos del sistema necesarios, tal como se describe en la tabla siguiente.

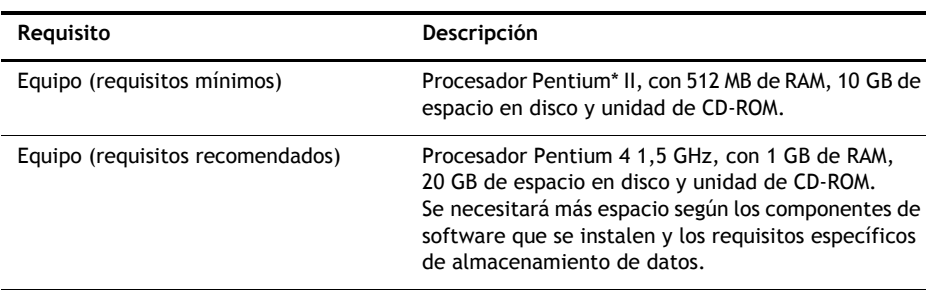

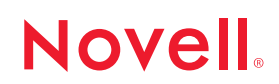

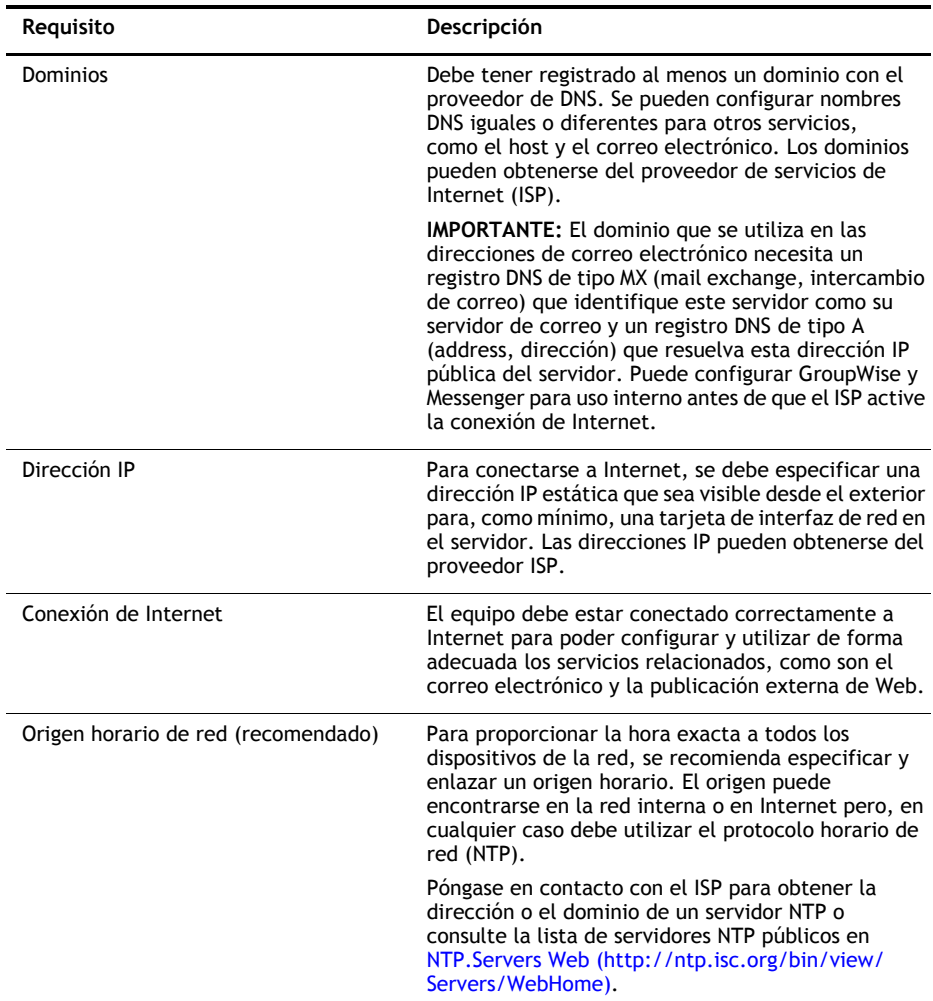

## INSTALACIÓN DEL SISTEMA OPERATIVO DEL SERVIDOR

Novell Small Business Suite (Suite Pymes) 9 para Linux se ejecuta en el sistema operativo SLES 9 de Novell.

- **1** Arranque el equipo con *el CD 1 de Novell Small Business Suite (Suite Pymes) para Linux*.
- **2** Seleccione Instalación como tipo de instalación.
- **3** Especifique los valores de configuración de idioma e instalación.

La configuración de Software debe ser Novell Small Business Suite (Suite Pymes) 9 para Linux. Esta opción permite instalar el software diseñado específicamente para los productos Suite Pymes de Novell.

**4** Cree una contraseña para el usuario Root (raíz).

**5** Establezca los valores de configuración de la red.

Configure la tarjeta de interfaz de red con una dirección IP estática. *No* utilice DHCP.

- **6** Seleccione el modo de autenticación.
- **7** Cree una cuenta de usuario local.
- **8** Configure la tarjeta gráfica, la impresora, y la tarjeta de sonido.
- **9** Inserte los CDs cuando el sistema lo solicite a fin de completar la instalación.

## CONFIGURACIÓN DE RED CARPET DE NOVELL PARA ACTUALIZACIONES AUTOMÁTICAS DEL SERVIDOR

Red Carpet<sup>®</sup> de Novell se asegura que el servidor se ejecuta en el software más reciente. Utilícelo para suscribirse al servicio de actualización de Novell.

- **1** En el menú principal del escritorio del servidor, seleccione Sistema > Configuración > Red Carpet.
- **2** Haga clic en Archivo > Activar, y escriba el código de activación o de registro siguiendo las instrucciones que aparecen en pantalla.

## CONFIGURACIÓN DE EDIRECTORY DE NOVELL

eDirectory<sup>™</sup> de Novell organiza los recursos de la red y se requiere para utilizar GroupWise.

- **1** En el menú principal del escritorio del servidor, seleccione Sistema > YaST.
- **2** En la categoría Novell Small Business Suite (Suite Pymes) para Linux, haga clic el asistente de configuración de eDirectory.
- **3** Siga las instrucciones que aparecen en pantalla para configurar eDirectory.

**SUGERENCIA:** Para simplificar la asignación de cuentas de usuario a una oficina postal de GroupWise, no cree cuentas de usuario de eDirectory hasta haber configurado GroupWise en el servidor.

## CONFIGURACIÓN DE GROUPWISE

Para ejecutar GroupWise de Novell se necesita un dominio de correo electrónico, una oficina postal y los agentes correspondientes en ejecución en el servidor.

- **1** En el menú principal del escritorio del servidor, seleccione Sistema > YaST.
- **2** En la categoría Novell Small Business Suite (Suite Pymes) para Linux, haga clic en el asistente de configuración de GroupWise y Messenger.
- **3** Siga las instrucciones que aparecen en pantalla para configurar GroupWise en el servidor.

## CONFIGURACIÓN DE IMANAGER DE NOVELL

iManager de Novell es una aplicación de gestión que se ejecuta en un navegador de red. Utilícelo para gestionar objetos de eDirectory, como cuentas de usuario. Las cuentas de usuario de GroupWise se crean en iManager.

- **1** En el menú principal del escritorio del servidor, seleccione Sistema > YaST.
- **2** En la categoría Novell Small Business Suite (Suite Pymes) para Linux, haga clic en el asistente de configuración de iManager.
- **3** Siga las instrucciones que aparecen en pantalla para configurar iManager en el servidor.

#### A CONTINUACIÓN

Ha finalizado la instalación inicial del servidor. Ahora ya puede utilizar iManager para crear cuentas de usuario para GroupWise, configurar la impresión en red, establecer el servidor Web o instalar Novell Linux Desktop en otros equipos.

Copyright© 2005 Novell, Inc. Reservados todos los derechos. Ninguna parte de esta publicación puede ser reproducida, fotocopiada, almacenada en un sistema de recuperación o transmitida sin la expresa autorización por escrito del editor. Novell, NetWare GroupWise y Red Carpet son marcas comerciales registradas de Novell, Inc. en los Estados Unidos y en otros países. SUSE es una marca comercial registrada de SUSE LINUX AG, una empresa propiedad de Novell. eDirectory es una marca comercial registrada de Novell, Inc.

Todas las marcas comerciales de otros fabricantes son propiedad de sus respectivas empresas. Un símbolo de marca comercial ( $^{\textcircled R},^{\textup{TM}},$  etc.) indica una marca comercial de Novell; un asterisco (\*) indica una marca comercial de otro fabricante.